Easy Share Crack Activation Download [Win/Mac] Latest

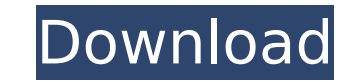

The Easy Share application is a program that enables users to quickly create and manage file shares on their computers. It has a wizard driven interface, and a powerful WMI based permissions system. It only needs the "NETWORK SERVICE" user account in order to work correctly. The application is packed in an MSI file that installs only the application and hooks up the necessary registry entries. It was written using the C# Programming Language and the.NET Framework v2.0, v3.5 and v4.0. Visit: For more information, contact: irc.codeplex.com NOTE: Credit goes to the Kaspersky TESTS, they gave me the idea to write this: I'm trying to isolate my antivirus, it gives me a lot of false alarms when I have it installed and used from the time I use it to the time I turn it off. Therefore I'm testing the behavior of my AV from time to time, using this command: C:\> Wmic Path %windir%/System32/Config/SystemServices/CertMgr.dll query so that I have a file listing of each certificate in the system. However, I'm getting no results, even when I know that there are existing certificates. For instance, if I create a new "spy cert.pfx" file using the certmgr.exe utility, I get no results, but if I copy that same file to the same location, I get the expected result. That is to say, I get the.pfx file if I copy the pfx file but when I create it with the certmgr.exe utility, I don't get the result that I do when I already have an existing pfx that I'd like to test. It appears that the EnumerateCertificatesInStore function is doing the right thing, so it's not like the problem is in that. Featured Post Big data provides a huge opportunity for companies to gain insight into how consumers, employees, partners and customers interact as well as to better understand customer behaviour to enable more intelligent interactions and provide better customer care. However, it also creates significant challenges around data management, accessing and analysing the data and translating insights for business actions. In their session at 15th Service … Continue reading → This paper presents the design, implementation, and empirical evaluation of

**Easy Share Full Product Key Free Download Latest**

Easy Share Cracked Version is a tool for sharing folders with administrators using Windows Shares or SMB folders and the ability to set permissions using the tool. Easy Share has following features: Create, delete, copy and modify shares with folder or file including hierarchy and permissions. Set Permissions for shares. Connect or disconnect to shares at run-time. Contact Management: Easy Share lets the user add, edit and delete contacts. Personal Folders: The main purpose of Easy Share is to create folder shares and modify permissions for folders. Easy Share can create folders, set permissions and adds the contact information for each folder. In short, Easy Share facilitates users to create, delete, copy folders and to set permissions of a folder. Sharing example: Sharing a directory with 'Write access' to user 'John': Open the security tab in the share properties window. Click 'Add' and the system will search for the user name 'John'. Confirm 'Add' dialog with 'OK'. The 'Access Permissions' window is opened. Click the 'New' button to add 'John' to 'Users' group. Choose permissions to 'Read and Execute' and 'Modify'. Click 'OK'. Please Note Open the folder you want to share using 'Open' option, eg., 'C:Windows'. After the folder is opened, 'Right Click' the folder and select 'Share with', eg., 'Easy Share'. If the folder is already shared, the Easy Share Dialog will display. Select 'No'. If 'Share with' option is selected, the Easy Share dialog will appear. Select 'Yes' Select 'Create Folder Share'. Select 'Share Properties'. The 'Access Permissions' window is displayed. Step 4: Set the group or user permissions User group or user permission settings : Set 'Read and Execute' permissions for group or user. Set permissions for only this folder. Set permissions to all users of the group or user. Delete permissions for this folder. Manage permissions for groups or users. Note b7e8fdf5c8

======= Easy Share is a folder share creation, deletion and editing tool with integrated contact management.  $=====$  It is entirely command-line driven and command-line parameters can be specified on the command-line by modifying the properties file. The Easy Share application is written in java and by default assumes the GNU coreutils as the standard utils. Commands used: ====== 1) share - Create a new share. 2) delete - Delete shares created through the command share. 3) modify - Modify permissions of a share or a folder. 4) search - List all shares and folders created. 5) uninstall - Uninstall the Easy Share application. 6) Help - Show help menu.

 $\epsilon = \epsilon = \epsilon = \epsilon = \epsilon = \epsilon = \epsilon = \epsilon = \epsilon = 0$  basic set of commands is assumed. It is assumed that you would run this tool from within a terminal. For example, from the ' $\sim$ \projects' directory as 'c:\users\\$USER\projects\$\EasyShare' (if your shell is linux/UNIX). Command-line arguments can be passed to the application using the '-c' switch.  $=\,=\,=\,=\,$ This version of the application supports shares created using SMB protocol. In addition, the application is generally capable of reading and writing the c:\users\\$USER\share1\share2 structure. The application will read \$USER from windows registry. If it is not present then it will use the value of the global variable 'user'. User and password can also be specified on the command-line. By specifying an explicit user and password then \$USER and  $$PASSWORD can be replaced with these values. = = == == Commands: == == == 1) share -$ Create a new share. Usage: share [Options] Options: [Options] -r, --recursive Recursively copy folders in the current path to the share folder. -h, --help Print the help screen. 2) share-list [Options] List all shares and folders created. Options: [Options] -d, --discard Discard newly created shares and folders. -v, --version Print the version. -c, --command Specify the command-line options. Usage: share-list [Options] Options: [Options] -d, --discard Disc

**What's New In Easy Share?**

Easy Share is designed for reducing the tedious steps and giving a clutter-free interface to share files in a folder. To share files just drag the files to the folder using Easy Share. The sharing and security options are already provided. Easy Share is not designed to replace Windows Explorer interface by any means. It's easy to share a folder and set permission with three clicks. Display The main window consists of 4 sections. Details, Options, Sharing and Security. Each section has two buttons at its left, 'Create' and 'Delete'. On clicking the Create or Delete buttons the share request dialog box appears. The share request dialog box consists of the various sharing options. Users can choose any of the options in this dialog box to share a file. If they are willing to manage all the share options in the share request dialog box, click on 'Add' button to fill the required values. If they wish to select only a few and then add them in the share request dialog box, use 'Check all' option to select the selected options. Details The details tab has the following sub tabs: Sharing The sharing tab consists of two sub tabs, 'Create new' and 'Import existing'. Users can choose any of these options to create a share request. If they wish to share the folder and its contents with a specific person they can also choose 'Add' or 'Remove' from the 'Permissions' window of the 'Share' section of the Easy Share tool. Import existing If users wish to share the contents of an existing folder they can click on this tab. On clicking the browse button in the Import Existing section, the target folder opens. Users can either select all the content to be shared from this folder or simply select specific files and groups of files to be shared. Clicking on the 'Browse' button at the bottom of the tab will open the Share dialog box. Users can select the share options as per their choice. Add options In the Add options section, users can see the various sharing options given in the share dialog box. If they want to share all the files or selected files, they can check all the options given in this dialog box. If they wish to share only a few and then add them, they can check the options. By default, the 'Everyone' group is

**System Requirements For Easy Share:**

OS: Microsoft Windows 7/8/8.1/10 Processor: Intel Core i3-3220, Intel Core i5-3320, Intel Core i5-4160, Intel Core i5-4310, Intel Core i7-4770, Intel Core i7-4790, Intel Core i7-4790S, Intel Core i7-4960, Intel Core i7-4970, Intel Core i7-4980, Intel Core i7-4985, Intel Core i7-6700, Intel Core

[https://inobee.com/upload/files/2022/07/2vhDJNrWaKHNblSZH49V\\_04\\_08c579bbbc5be1e7eeaea3765f97f941\\_file.pdf](https://inobee.com/upload/files/2022/07/2vhDJNrWaKHNblSZH49V_04_08c579bbbc5be1e7eeaea3765f97f941_file.pdf) [https://www.americanchillpodcast.com/upload/files/2022/07/GWkOPwCYMIIp7RvPgjSA\\_04\\_08c579bbbc5be1e7eeaea3765f97f941\\_file.pdf](https://www.americanchillpodcast.com/upload/files/2022/07/GWkOPwCYMIIp7RvPgjSA_04_08c579bbbc5be1e7eeaea3765f97f941_file.pdf) <http://majedarjoke.com/2022/07/04/identity-developer-training-kit-serial-key-download/> <https://murmuring-scrubland-33006.herokuapp.com/bentdar.pdf> <https://babussalam.id/text-to-voip-plug-in-for-morphvox-pro-crack-for-windows-final-2022/> <https://coolbreezebeverages.com/absolute-startup-pro-5-0-6241-free-registration-code-free-download-x64-2/> <https://streamers.worldmoneybusiness.com/advert/ms-sql-to-excel-free-download/> <https://villamaremonti.com/wp-content/uploads/2022/07/toiltam.pdf> <https://www.wcdefa.org/advert/mouse-debouncer-0-9-1-0-crack-free-latest-2022/> <https://thawing-fortress-47269.herokuapp.com/Downloadater.pdf> <http://feelingshy.com/textconverter-basic-crack-serial-key-free-for-windows-latest/> [https://dogrywka.pl/wp-content/uploads/2022/07/Another\\_EAC3toGUIPlus\\_Free\\_3264bit\\_2022.pdf](https://dogrywka.pl/wp-content/uploads/2022/07/Another_EAC3toGUIPlus_Free_3264bit_2022.pdf) <https://www.svmhonda.com/travel/fbx-game-recorder-crack-download-for-windows/> <https://www.careerfirst.lk/sites/default/files/webform/cv/Alternate-Player-for-Twitchtv-Chrome.pdf> <https://www.oeh.ac.at/en/system/files/webform/queer-fem-foerdertopf/panelhider.pdf> <https://entrepreneurlifecompliance.com/wp-content/uploads/2022/07/PalCrypt.pdf> <https://kramart.com/code-2-uml-crack-pc-2022/> <https://www.careerfirst.lk/sites/default/files/webform/cv/cheeld478.pdf> <http://shalamonduke.com/?p=41936> <https://mandarinrecruitment.com/system/files/webform/uisvai571.pdf>